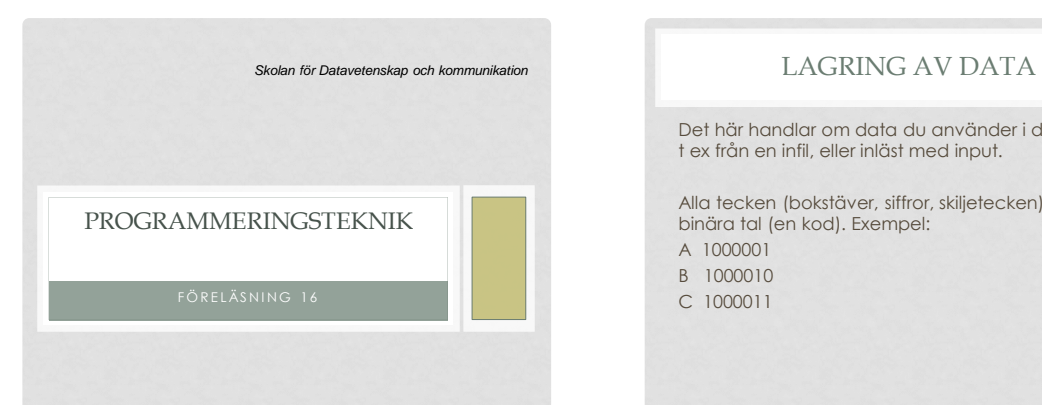

Det här handlar om data du använder i ditt program, t ex från en infil, eller inläst med input.

Alla tecken (bokstäver, siffror, skiljetecken) lagras som binära tal (en kod). Exempel:

A 1000001 B 1000010

C 1000011

### TECKENKODNING

Det finns olika sätt att lagra koderna, och detta spelar roll för oss som lever i ett åäö-land!

Du behöver känna till: ISO-8859-1 (även kallad Latin-1), används i Windows UTF-8, används i UNIX/Ubuntu/Mac

# ÖPPNA FIL

Så här öppnar du en fil för en viss teckenkodning: infil=open("word3.txt",encoding="utf-8")

### SNYGG UTSKRIFT

- Hur skriver man ut en tabell med raka kolumner? Eller ett värde med två decimaler?
- Ange *formatering* i print-satsen!
- Skriv print(a % b) där *a* är en sträng med formateringskoder och *b* är en variabel (eller en tuppel med flera variabler).

### EXEMPEL

1

>>>pris = 1890 >>>extrapris = pris - 0.01 >>>print("Pris %i" % pris) Pris 1890 >>>print("Pris %8i" % pris) Pris 1890 >>>print("REA %.2f" % extrapris) REA 1889.99

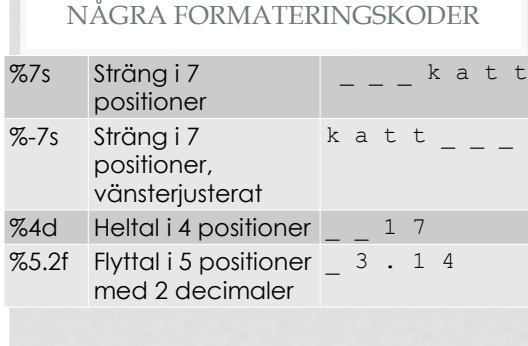

### TABELL – EXEMPEL

### #Rubrik

print("%-55s %5s %10s" % ("Film", "Betyg", "Visningar")) #Tabellrader for film in listan: print("%-55s %5.1f %10d" % (film.namn, film.medelBetyg(),film.visningar))

# GRAFISKT ANVÄNDARGRÄNSSNITT (GUI)

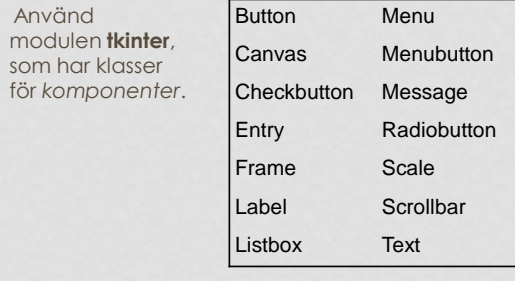

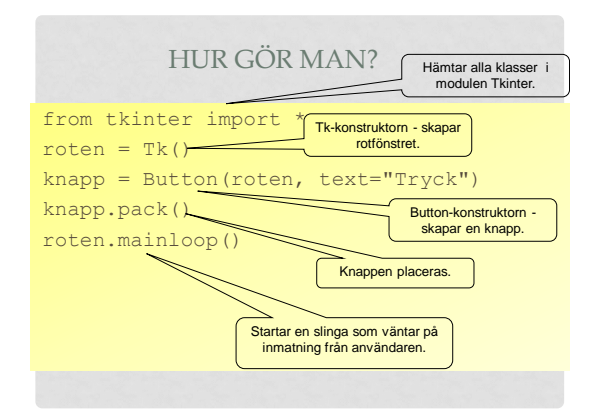

### **KOMPONENTER**

- Knappar och annat kallas *komponenter* och är objekt.
- Varje komponent har en konstruktor med många defaultparametrar.
- Anropa bara med det som behövs: knapp = Button(roten, text="Handla")
- Första parameter ska vara roten

### ÄNDRA ATTRIBUT

• Attributen kan ändras ett i taget: knapp["text"] = "Klart" • Med metoden *config* kan man ändra flera attribut åt gången: knapp.config(bg = "lightblue", height =  $3$ , width =  $9$ , font =  $('times', 20, 'italic'))$ • Här ändrar vi knappens färg, storlek, och textfont.

## ANROPA FUNKTION MED KNAPPTRYCK!

- Ett attribut som alla komponenter har är command
- Där anger man vilken metod/funktion som ska anropas när komponenten används.
- Om vi skriver en funktion addera() som ska anropas när nån trycker på knapp så kan vi koppla ihop funktion med knapp så här: knapp["command"] = addera

• Man kan också koppla ihop knappen med en funktion när den skapas:

from tkinter import \*

def byttext(): knapp["text"] = "Aj!"

roten =  $Tk()$ 

 $k$ napp = Button(roten,

 text = "Tryck inte", **command = byttext**)

knapp.pack()

roten.mainloop()

# LÄNKAR & EXEMPEL

• ...finns på KTH Social under "GUI med tkinter"